# **Creo Parametric Tutorials**

**Tutorial 1: Learning the Creo Interface** 

**Tutorial 2: Extrusions, Sketching and Cuts** 

**Tutorial 3: Revolves, Holes and** 

**Feature Modification** 

**Tutorial 4 : Complex parts, Shells, Ribs, Rounds,** 

**Chamfers and Datum Planes** 

**Tutorial 5: Thin solids, Mirror, Pattern,** 

**Datum Axes/Planes and more** 

**Tutorial 6: Sweeps, Blends and Helical Sweeps** 

**Tutorial 7: Assembly** 

**Tutorial 8 : Engineering Drawings** 

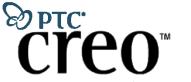

**Tutorials** 

by Dr. Ala Hijazi

Part
Modeling

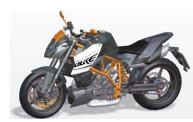

# **Tutorial 1**

### **Learning the Creo Interface**

#### **Outcomes:**

- Familiarity with the Creo work environment, most effective keys, shortcuts and options.
- Ability to access part files, manipulate and manage them and save them in different formats.

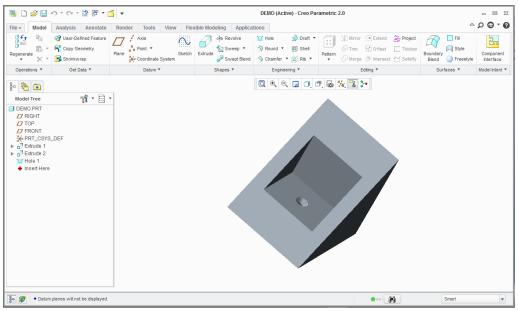

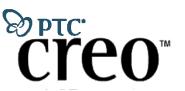

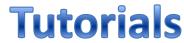

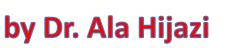

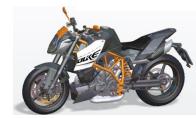

## **Homework 1**

- Open the file named Homework1.prt and change the orientation of the part to look similar to that shown in the figure below
- Add this new orientation to the saved views list and name this view as: Your\_Name\_View
- Save the file and delete its old versions
- Change the name of the file to: Your\_Student\_Number.prt
- Save an image (JPEG file) of the part showing the new view and name it as

Your\_Student\_Number

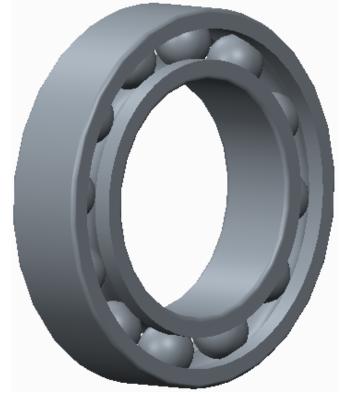

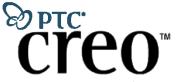

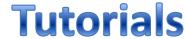

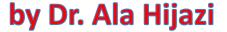

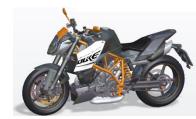